## 技術ノート KGTN 2015051501

## 現 象

[GGH4.X/GGH5.X] GG サーバー上のドキュメントをクライアント側に PDF ファイルとして保存したい.

## 説 明

GG サーバー上でドキュメントを開き, Preview PDF (from ???) というプリンターへ印刷して下さい.

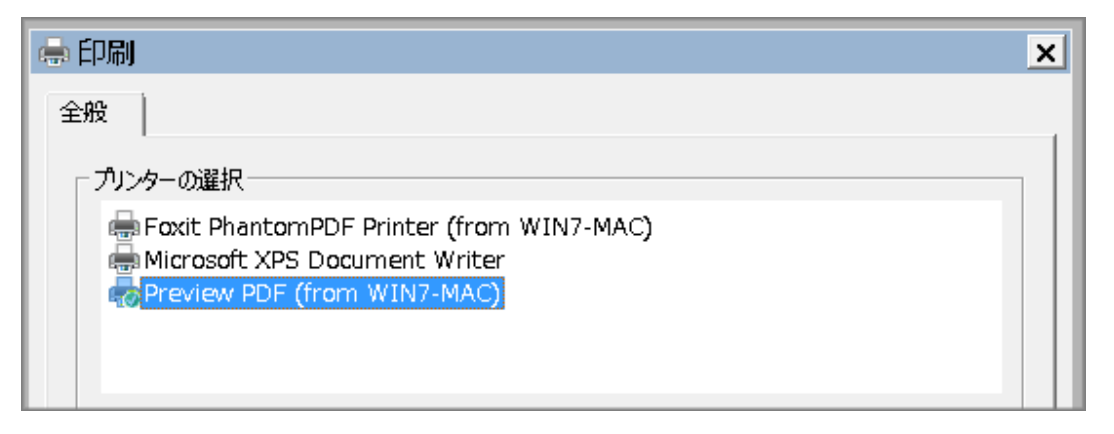

ドキュメントの内容が PDF ファイルとしてクライアント側で表示されますので,それを適当なフォルダへ保存して 下さい. なお, PDF ファイルの表示には Adobe Reader 8.0 またはそれ以降を使用しますので, 事前にクライ アント側に Adobe Reader をインストールして下さい.

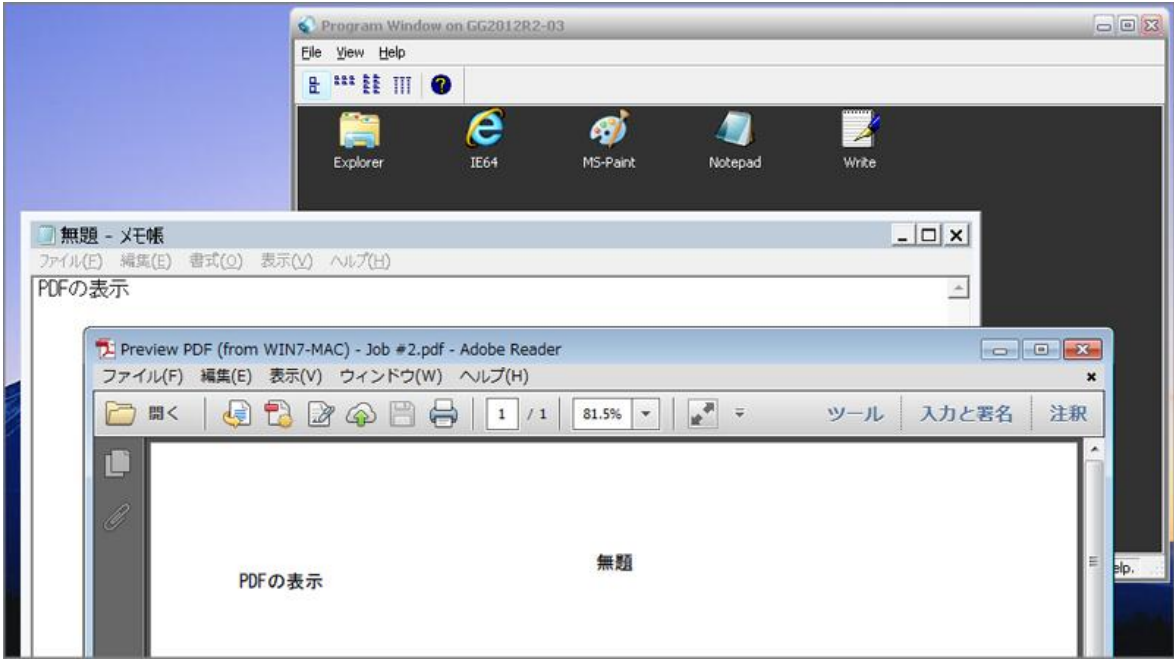

Last reviewed: May 15, 2015 Status: DRAFT Ref: NONE Copyright © 2015 kitASP Corporation